# 宮古島市 電子入札システムFAQ ~利用者登録編~

# 改訂履歴

・サポートOSの変更に伴い、Q1-2回答を更新(令和 4 年 12 月改訂) Windows8.1 を動作保証外へ

# 目次

- 1.システムの設定について 2.IC カードについて
- 1.システムの設定について

▲目次へ

- Q1-1 電子入札を行うにあたり、必要な設定を確認したい。
- Q1-2 Windows 8は使用できますか。
- Q1-3 Internet Explorer は利用可能ですか。

#### Q1-1 電子入札を行うにあたり、必要な設定を確認したい。

- 1.ホームページに掲載されている初期設定マニュアルをご確認ください。
- (参考→「初期設定マニュアル(IC カード認証方式)」)
- 2.IC カードを使用して電子入札に参加する場合は、以下の設定が必要です。
- (1)電子入札補助アプリのインストールと設定
- (2)ブラウザの初期設定
- (3)IC カードの登録(利用者登録)

※上記(1)の設定については、IC カードを購入した認証局にお問合わせください。

(参考→「コアシステム対応認証局お問合せ先一覧」)

### Q1-2 Windows 8 は使用できますか。

本システムでは Windows 8.1、Windows 8 は動作保証外となりますので、ご使用をお控えください。

### Q1-3 Internet Explorer は利用可能ですか。

Internet Explorer は非対応です。

Microsoft Edge、Google Chrome をご利用ください。

(また、Safari や Firefox についても非対応です。)

▲分類のトップへ

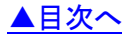

- Q2-1 電子入札に参加するには、ICカードは必要ですか。
- Q2-2 ICカードに関する注意点を確認したい。
- Q2-3 複数枚の IC カードを利用者登録できますか。
- Q2-4 使用できる IC カードはどのようなものですか。
- Q2-5 他の自治体で使用している IC カードは使用できますか。
- Q2-6 住基カード(公的個人認証サービス)は使用できますか。
- Q2-7 IC カードはどこから購入するのですか。
- Q2-8 ICカード発行までに、どの程度の期間が必要ですか。
- Q2-9 IC カードの登録状況を確認したい。
- Q2-10 ICカードの登録方法を確認したい。
- Q2-11 ICカードを購入しました。「登録」と「更新」のどちらを選択すればよいですか。

▲目次へ

- Q2-12 PIN番号は連続して何回入力ミスをするとカードが使えなくなりますか。
- Q2-13 PIN番号を何度も誤って入力しロックが掛かってしまいました。

# Q2-1 電子入札に参加するには、ICカードは必要ですか。

電子入札で実施される案件に参加する場合は、IC カードを準備し電子入札システムに IC カードを 登録する必要があります。

#### Q2-2 ICカードに関する注意点を確認したい。

提出した「入札参加資格申請書」に記載の代表者(委任している場合は受任者)名義の IC カード及び、 IC カードリーダが必要となります。

## Q2-3 複数枚の IC カードを利用者登録できますか。

提出した「入札参加資格申請書」に記載の代表者(委任している場合は受任者)名義の IC カードであれば複数枚の登録も可能となります。

#### Q2-4 使用できる IC カードはどのようなものですか。

本システムでは、「JACIC 電子入札コアシステム」対応の IC カードを使用します。

この IC カードの発行は「コアシステム対応認証局」である民間企業が行っています。

詳細は電子入札コアシステム開発コンソーシアムのホームページでご確認ください。

(参考→「コアシステム対応認証局お問合せ先一覧」)

#### Q2-5 他の自治体で使用している IC カードは使用できますか。

「JACIC 電子入札コアシステム」対応の IC カードであれば使用できます。

ただし、本システム用に電子入札補助アプリの許可 URL を追加して設定していただく必要があります。 (許可 URL 登録 : 「https://miyakojima.efftis.jp」)

※設定の確認・各設定方法は、IC カードを購入した認証局にお問合わせください。

(参考→「コアシステム対応認証局お問合せ先一覧」)

Q2-6 住基カード (公的個人認証サービス)は使用できますか。

本システムでは、住基カード(公的個人認証サービス)を使用することはできません。

## Q2-7 IC カードはどこから購入するのですか。

コアシステム対応認証局から購入することができます。

各認証局のホームページにサービス、価格等の記載がありますので、それらを参考に選択してください。 (参考→「コアシステム対応認証局お問合せ先一覧」)

## Q2-8 IC カード発行までに、どの程度の期間が必要ですか。

各認証局が公開している情報から、2 週間程度が見込まれます。

実際に発行までにかかる日数は認証局毎に異なりますので、各認証局にご確認ください。

(参考→「コアシステム対応認証局お問合せ先一覧」)

#### Q2-9 IC カードの登録状況を確認したい。

1.「利用者登録/電子入札」選択画面(受注者用)から電子入札システムにログインして 「登録者情報」から「業者概要」画面を表示する事で IC カードの登録状況の確認が行えます。

2.「利用者登録/電子入札」選択画面(受注者用)から「利用者登録処理」を選択します。 「利用者登録処理」→「利用者登録メニュー」の「変更」ボタンから登録状況をご確認ください。

#### Q2-10 ICカードの登録方法を確認したい。

「利用者登録/電子入札」選択画面(受注者用)から「利用者登録処理」を選択します。 「利用者登録処理」→「利用者登録メニュー」の「登録」ボタンから IC カードの登録を行います。 ※利用者登録の手順については、電子入札システムマニュアル

「第1章. 利用者登録編」を参照してください。

## Q2-11 ICカードを購入しました。「登録」と「更新」のどちらを選択すればよいですか。

- 1.初めて IC カードを登録する場合、または現在登録済みの IC カードが失効、有効期限切れにより 使用出来ない場合は、「登録」ボタンから新しい IC カードの登録を行ってください。
- 2.現在登録済みの IC カードが有効期限内の場合は、「登録」ボタン、「更新」ボタンどちらも選択 することができます。

現在登録済みの IC カードも新たに登録する IC カードもどちらも併用して使用する場合は、 登録を行ってください。

今後、現在登録済みの IC カードは使用せず、新たに登録する IC カードのみ使用する場合は、 更新を行ってください。

なお、IC カード更新を行う場合は、現在登録済みのIC カードと、新たに登録するIC カードの両方が 必要となります。

Q2-12 PIN番号は連続して何回入力ミスをするとカードが使えなくなりますか。

PIN 番号を連続して一定回数以上誤入力すると IC カードがロックされ、使用できなくなります。 ロックが掛かる回数は認証局によって異なりますが、一度ロックが掛かってしまうと、再度使用出来る ようにするために IC カードの再発行が必要になる等、手続き等が大変になる場合がありますので、 PIN 番号が不明の場合は早めに認証局へ連絡して、対処方法について相談していただく事をお勧めしま す。

詳しくは、IC カードを購入した認証局にお問合わせください。

(参考→「コアシステム対応認証局お問合せ先一覧」)

# Q2-13 PIN 番号を何度も誤って入力しロックが掛かってしまいました。

ロックの解除、または IC カードの再発行等の対応が必要となります。 具体的な対応方法については、IC カードを購入した認証局にお問合わせください。 (参考→「コアシステム対応認証局お問合せ先一覧」)

▲分類のトップへ

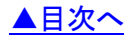